# EPSON<sup>®</sup> Guide de référence rapide

**Assurez-vous de lire le Guide de l'utilisateur qui accompagne votre projecteur avant**  son et l'image. **AVERTISSEMENT d'utiliser ce dernier.**

Ne regardez jamais directement dans l'objectif du projecteur lorsque celui-ci est allumé.

# Réglage de la taille de l'image Guide de l'utilisateur "Taille de l'écran

La taille de l'image projetée dépend surtout de la distance entre l'objectif du projecteur et l'écran. Les valeurs réelles varieront en fonction des conditions de projection et du réglage du Zoom. Les valeurs sont données à titre indicatif pour les besoins de l'installation du projecteur.

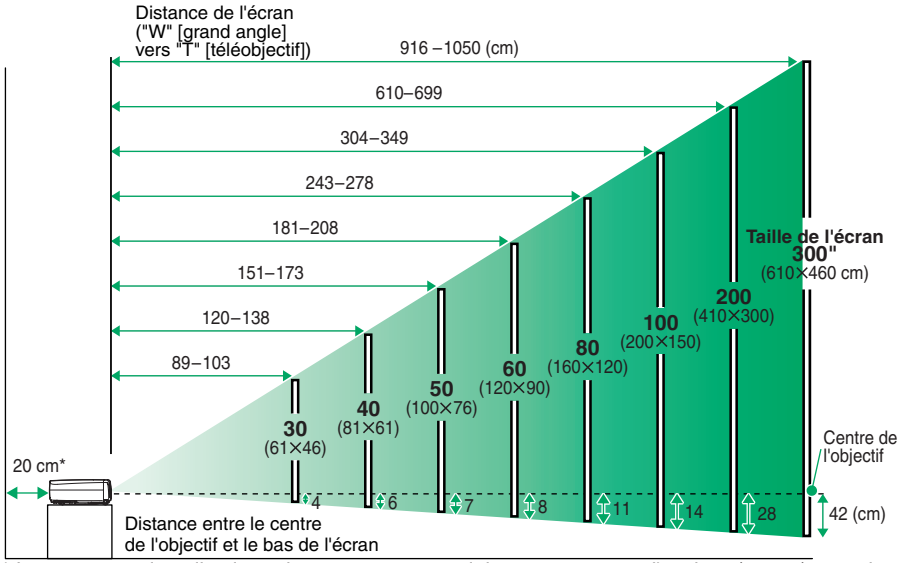

Lorsque vous installez le projecteur sur un mur, laissez un espace d'environ (20 cm) entre le projecteur et le mur.

## **Raccordement à un ordinateur**

Guide de l'utilisateur<br>"Raccordement à un ordinateur"

Mettez le projecteur et l'ordinateur tous deux hors tension avant de les raccorder.

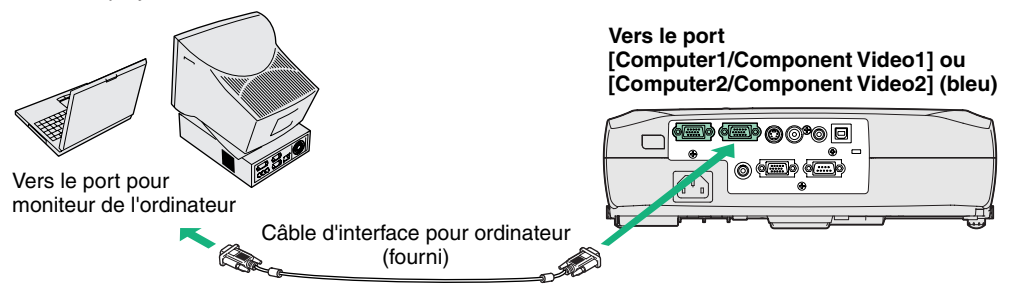

**N.B.**

Le câble pour ordinateur livré avec le projecteur est muni d'un connecteur qui peut ne pas être compatible avec le port de sortie pour moniteur de certains ordinateurs. Dans ce cas, il vous faudra utiliser un adaptateur.

### **Raccordement à une source vidéo**

Guide de l'utilisateur<br>"Raccordement à une source vidéo"

Mettez le projecteur et la source vidéo tous deux hors tension avant de les raccorder. **Port [S-Video]**

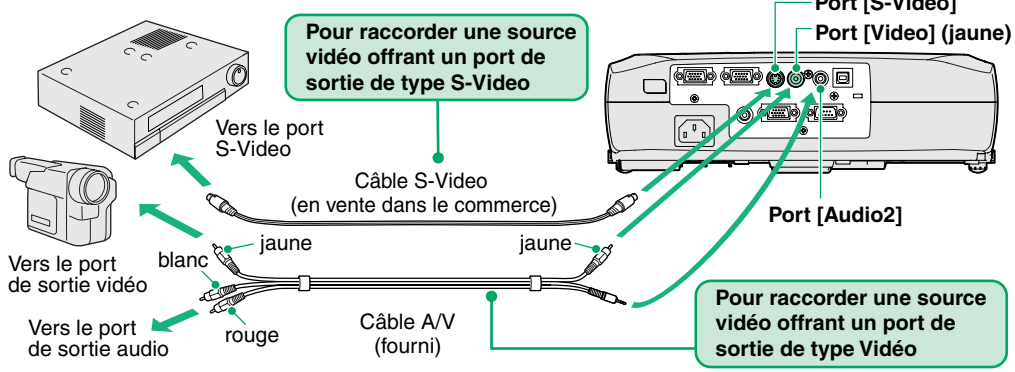

\*Pour transmettre le son de l'équipement vidéo au haut-parleur intégré au projecteur, raccordez l'équipement vidéo au projecteur à l'aide du câble A/V fourni.

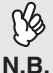

**5**

S'il s'agit de raccorder le projecteur à une source de signal vidéo en composantes (telle qu'un lecteur de DVD), utilisez le câble composante vidéo optionnel pour raccorder la source vidéo au port Computer/Component Video de la face arrière du projecteur.

# **Préparatifs à la projection** Guide de l'utilisateur du projecteur "Mise sous tension du projecteur"

- **Retirez le cache de l'objectif. 1**
- **Branchez le cordon secteur du projecteur dans le projecteur. 2**
- **Branchez l'autre fiche du cordon secteur dans une prise de courant offrant un conducteur à la terre. 3**

Le voyant Power s'allume à l'orange.

**Mettez sous tension l'équipement source du signal d'image. 4**

> S'il s'agit d'un équipement vidéo, appuyez sur [Lecture] de ce dernier pour démarrer la lecture du support.

### Appuyez sur  $\Box$  **pour mettre le projecteur sous tension.**

Un bip sonore signale que le projecteur est en train de démarrer.

Le voyant Power se met à clignoter en vert, et la projection va commencer (préchauffage en cours).

La fonction de protection par mot de passe peut provoquer l'affichage de l'écran de saisie du mot de passe à chaque mise sous tension du projecteur.

 Dans ce cas, entrez le mot de passe. Guide de l'utilisateur

"Fonction antivol (mot de passe protégé)"

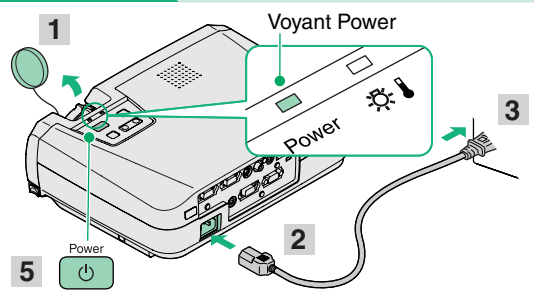

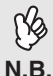

Si aucune image n'est projetée sur l'écran, sélectionnez un autre signal d'entrée.

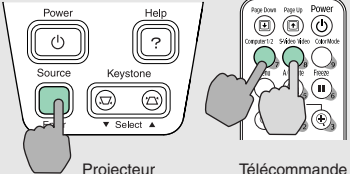

Si la source est un ordinateur à écran intégré ou un ordinateur portable, il se peut qu'il faille intervenir sur cet ordinateur pour en rediriger le signal de sortie vidéo vers le port de sortie "externe" (raccordé au projecteur), en agissant sur le clavier ou dans les menus de configuration.

Guide de l'utilisateur "Mise en marche du projecteur et projection d'images"

### **Réglages**

### **Réglage de l'angle de projection de l'image**

Tout en appuyant sur les boutons latéraux de réglage des pieds, soulevez l'avant du projecteur.

Une fois l'angle de projection désiré obtenu, relâchez les boutons de réglage des pieds.

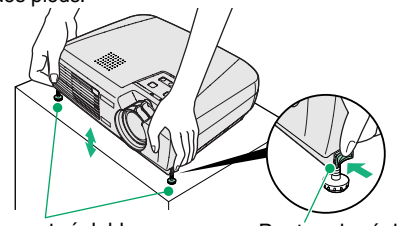

Pieds avant réglables Bouton de réglage du pied

L'inclinaison du projecteur provoque une déformation trapézoïdale (en losange) de l'image projetée, mais cette déformation peut être corrigée par la fonction de correction de déformation trapézoïdale (keystone) pourvu que le projecteur ne soit pas penché vers l'avant ou l'arrière de plus de 15 degrés environ. Si vous souhaitez réajuster légèrement la correction automatique de déformation trapézoïdale, utilisez [keystone] du panneau de commande du projecteur.

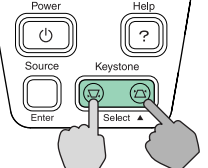

**Vous pouvez aussi effectuer les réglages suivants :**

**Réglage automatique (projection d'images provenant d'un ordinateur ou d'un matériel** 

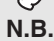

vidéo RVB uniquement) **C**Guide de l'utilisateur "Réglage des images provenant d'ordinateurs et des images Video RVB"

Lorsqu'on projette des images d'ordinateur, les signaux d'entrée sont automatiquement détectés et analysés pour produire la meilleure qualité d'image possible. Si ces réglages automatiques ne donnent pas une image satisfaisante, vous pouvez les modifier manuellement en passant par les menus.

• Autres réglages (CF Guide de l'utilisateur "Utilisation des fonctions des menus de configuration" Appuyez sur [Menu] de la télécommande pour afficher le menu de configuration. Vous pouvez utiliser les fonctions des menus de configuration pour effectuer certains réglages comme la luminosité, le contraste ou les couleurs.

# **Mise hors tension du projecteur** Guide de l'utilisateur du projecteur

- **Mettez hors tension toutes les sources de signal d'image raccordées au projecteur. 1**
- Appuyez deux fois sur  $\theta$  **pour mettre hors tension.** Le voyant Power se met à clignoter à l'orange (période de refroidissement, attendre environ 20 secondes). Si un message apparaît vous demandant de nettoyer ou de remplacer le filtre à air, exécutez les instructions du message. **2**
- **Vérifiez que le voyant Power est allumé à l'orange (stable), puis débranchez le cordon secteur de la prise de courant. 3**

Guide de l'utilisateur "Réglage de la projection"

#### **Réglages de la taille de l'image et de la mise au point**

#### **Réglage fin de la taille de l'image**

Tournez la bague de zoom pour ajuster la taille de l'image projetée. Tournez vers le "W" pour augmenter la taille de l'image ou vers le "T" pour la réduire.

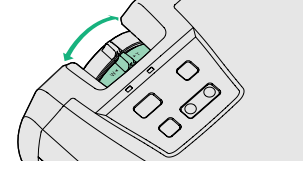

Tournez la bague de mise au point pour régler la netteté de l'image. **Mise au point**

#### Voyant Power

 $\mathcal{L}^{\mathcal{L}}$ 

Power

Vous risquez de provoquer des problèmes de fonctionnement si vous débranchez le cordon secteur alors que le voyant Power est encore en train de clignoter à l'orange. Pogogogogor

## **Fonctions utiles**

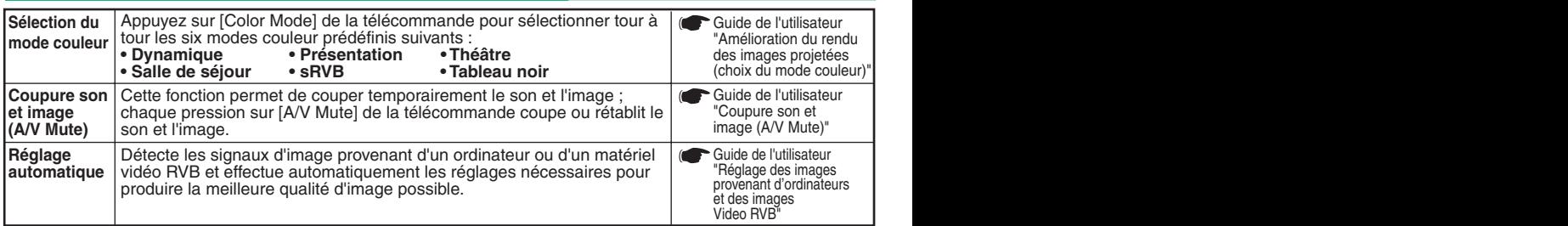

# **Dépannage** Guide de l'utilisateur de la Communication de l'utilisateur de l'utilisateur de l'utilisateur de l'utilisateur de l'utilisateur de l'utilisateur de l'utilisateur de l'utilisateur de l'utilisateur de l'utilisate

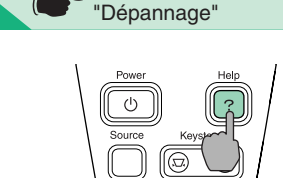

18 O Aide pour le son<br>Choix de langue (Language)

**T♦l:Sélection [Enter]:Entrée** 

si la solution suggérée dans le nenu d'aide ne pernet pas<br>résoudre le problène, débranchez l'appareil et contactez

[Menu d'aide]  $\frac{1}{2}$ 

............<br>uotra rauan

Appuyez sur **a** du panneau de commande du **projecteur. 1**

**Sélectionnez la rubrique à afficher. 2**

**Utilisation de la fonction d'aide**

Appuyez sur  $[\nabla$  Select  $\triangle]$  (ou sur  $[\triangle]$  et  $[\nabla]$  de la télécommande).

#### **Confirmez la sélection.3**

Appuyez sur [Enter] du panneau de commande ou de la télécommande.

**Le texte de la rubrique d'aide s'affiche alors à l'écran.** Pour quitter l'affichage, appuyez sur  $\binom{m}{2}$  du panneau de commande.**4**

### **Indications fournies par les voyants**

Ces derniers vous avertiront de tout problème de fonctionnement du projecteur. Les tableaux suivants expliquent ce que signifie chaque état de voyant et comment remédier au problème indiqué. **Pour plus de détails, reportez-vous au chapitre "En cas de problème" du Guide de l'utilisateur.** 

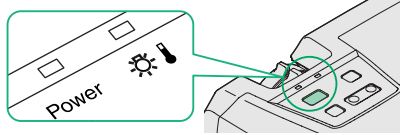

**Voyant Power**

Allumé **D** Clignotant

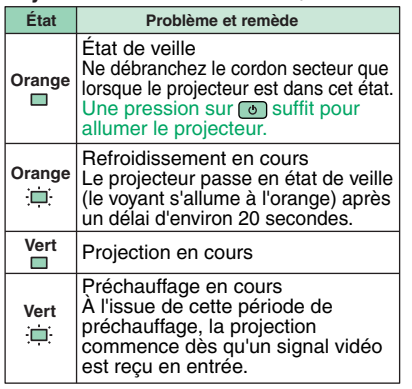

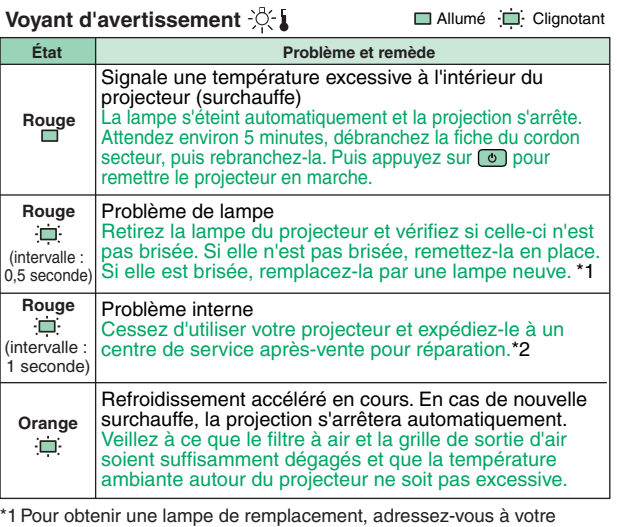

distributeur.

\*2 Pour toute réparation, adressez-vous à votre distributeur ou au plus proche bureau dont l'adresse est donnée à la section "Conditions d'application de la garantie internationale" du fascicule Consignes de sécurité/Conditions d'application de la garantie internationale.

Allumé Clignotant

[Help]:Quitter